## Using General Ledger Interfaces

The File Maintenance and Procedures to successfully use the General Ledger Interfaces
Jim Simunek, CPIM
Jim.Simunek@cistech.net

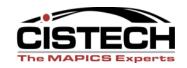

#### Overview

- File Maintenance
  - System Tailoring
  - Application Interfaces
  - Rules
  - Priorities
- Work Instructions
  - Assigning Accounts
  - Editing Assigned Accounts
  - Creating Ledger Entries

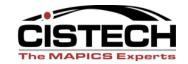

#### Overview

- Applications that have GL Interface options:
  - Customer Order Management (COM)
    - Sales, Cost of Sales & Credits
  - Inventory Management (IM)
    - All transactions in IM
    - System created transactions (i.e. CU Unit Cost Default Cost Change)
  - Production Control & Costing (PCC)
    - Labor & Overhead to WIP
    - MO Variances
  - Repetitive (REP)
    - Earned Labor & Overhead
    - Rep Schedule Variances

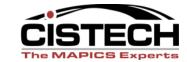

#### Interface Overview

- XA collects specified transactions in the following files:
  - IM INVTXN
  - COM OEITXN
  - PCC PCCTXN
  - Repetitive PCCTXN
- It does NOT use transaction history (IMHIST)

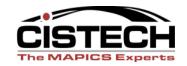

#### Interface Overview

- When you assign accounts, XA will:
  - Use the Priorities to determine how to sequence the rules
  - Compare the fields in the rule to the fields in the transaction
  - When the fields in the transaction find a match to the rule, the account numbers in the rule are appended to the transaction in the xxxTXN file

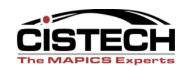

#### Interface Overview

- Creating Journal Entries
  - Only transactions with assigned accounts will be used to create Journal Entries
  - Depending on the Application Interfaces (AM Financials only), Journal Entries will be either ignored (use Print & Clear at month end for a report to back up the manually entered JE) or recognized by the General Ledger
  - Journal Entries can be either summarized by account or a separate entry for each transaction

#### Covered in Future Sessions

- Individual transactions and the accounts to use for the rules
- T accounts

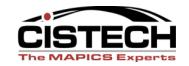

## System Tailoring

 All four of the applications that have interfaces have tailoring questions that activate the GL function

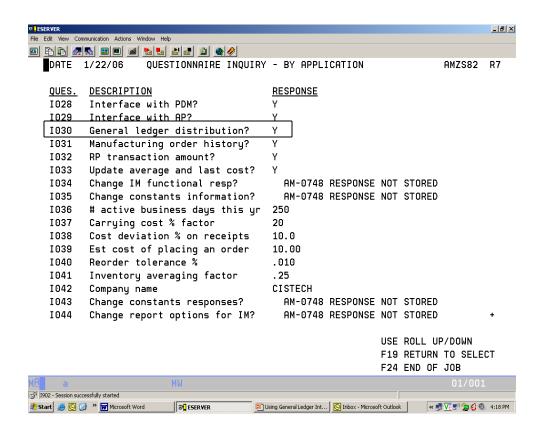

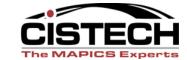

# AM Financials - Application Interfaces

- Separate from the Tailoring questions, Interfaces serve as a "firewall" that either allows the ledger to recognize the Journal Entry or ignore the entry
- If you want XA to create the JE but want the ledger to ignore it:
  - Tailor for GL Distribution but DO NOT activate the interface to the GL application
- If you want XA to create the JE and have the ledger use the entry:
  - Tailor for GL Distribution and activate the interface

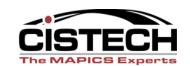

#### Interfaces with IFM

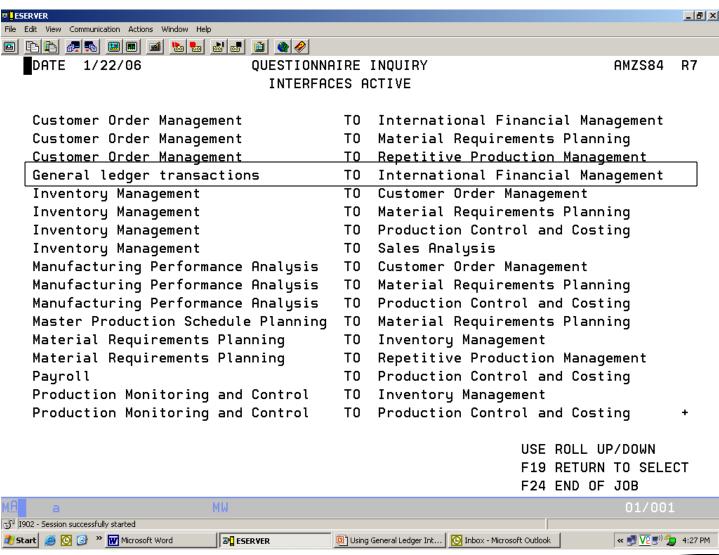

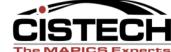

# Interfaces with AM Financials

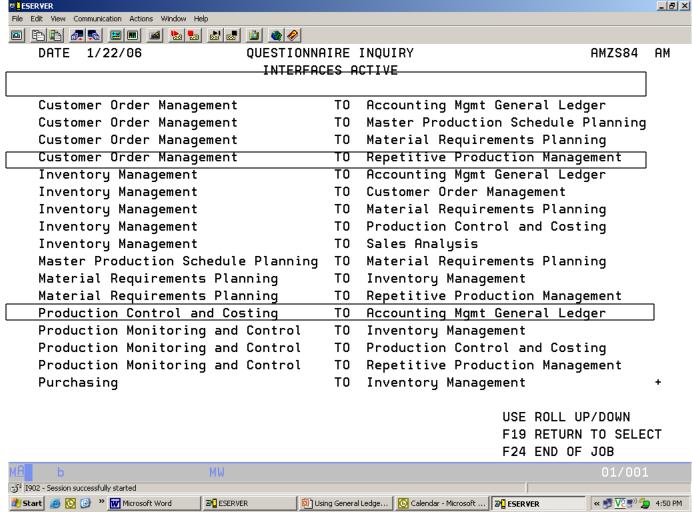

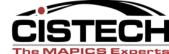

Next Section – File Maintenance

## QUESTIONS REGARDING TAILORING?

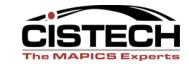

## Selecting Transactions

- You can select which transactions are collected for the GL Interface
- Each of the 4 applications (COM, IM, PCC & Rep) have a menu option for "General Ledger Interface"
- From the "General Ledger Management" menu, select the "Maintain Interface Control File" option
- Once the Interface Code is set to "1" from that point on all of those transactions will be collected for Journal Entries

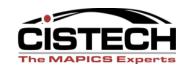

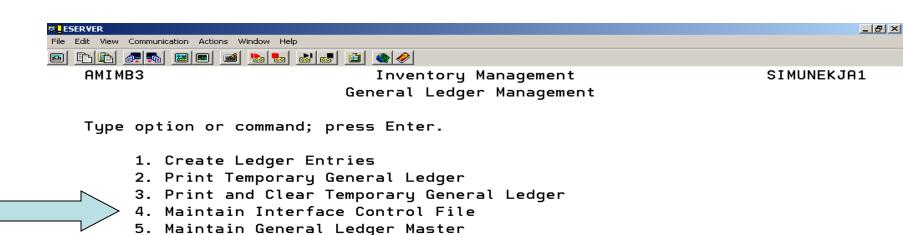

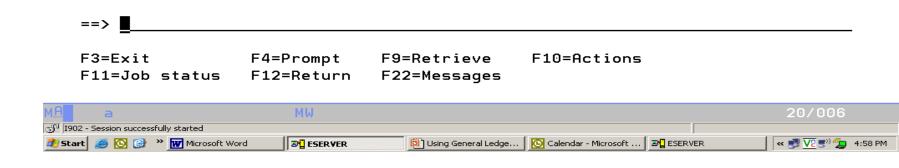

6. List Chart of Accounts

#### Transaction Selection

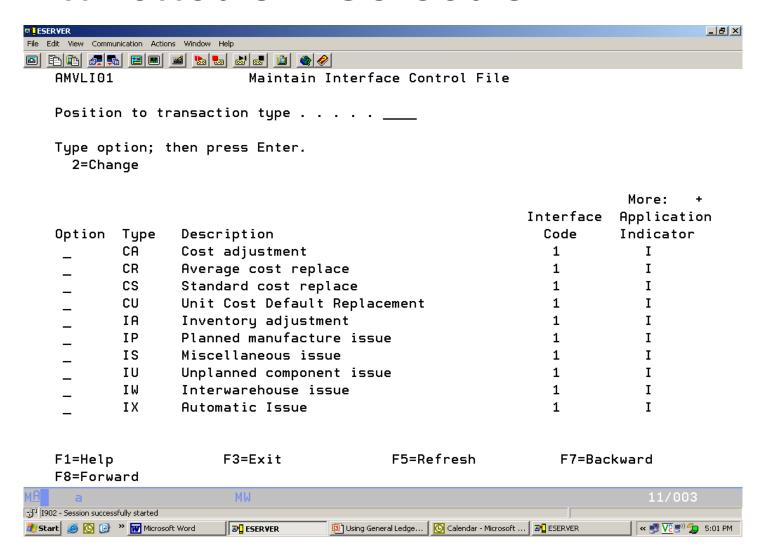

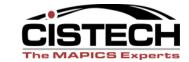

#### Transaction Selection

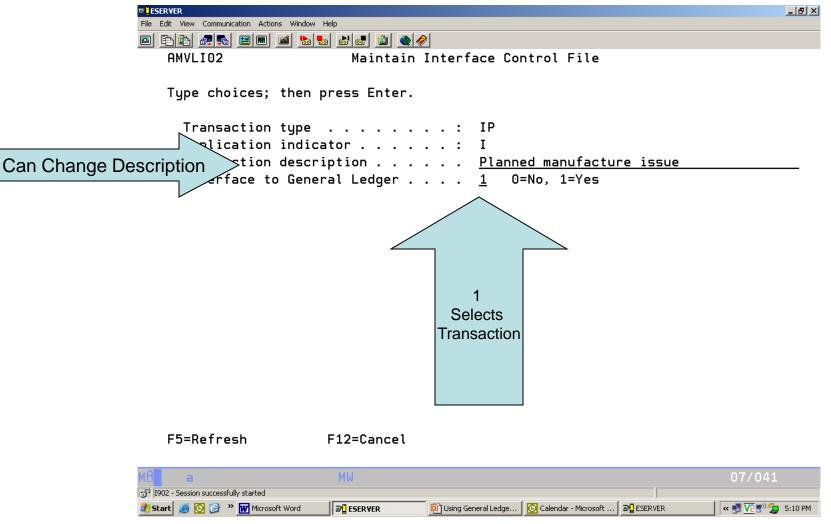

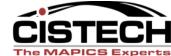

#### "Wildcard" Transactions

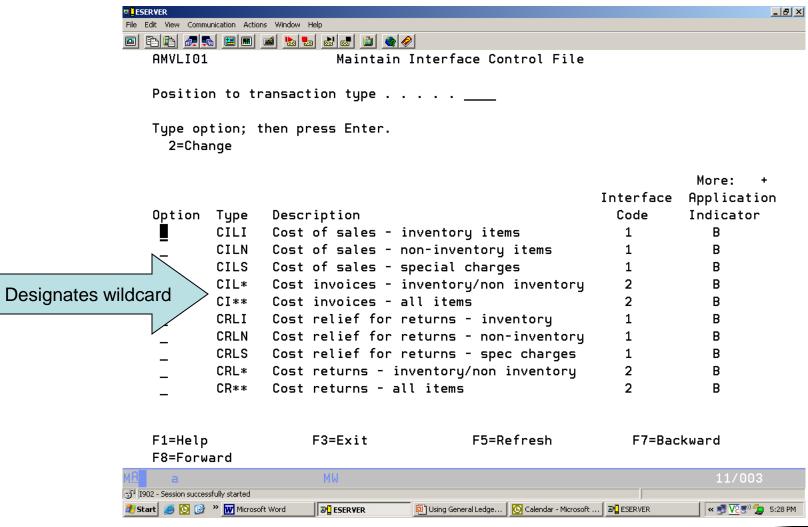

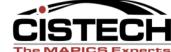

#### Rules

#### Rules:

- Hold the values for the fields that will be compared to the transaction
- Hold the General Ledger Account numbers for assignment (Charge, Offset and, possibly, Variance)
- Future sessions will cover each transaction and the accounts (description) that should be used for the rule

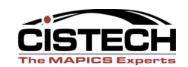

#### Rules

- You do not have to put all account numbers in each rule
- For example, if you have multiple inventory accounts, you can create multiple rules with only the Charge Account
  - Then use additional rules to determine the offset and/or variance account

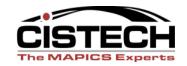

## Charge, Offset, Variance

- The rules are taking a one sided transaction (taking an item out of inventory) and creating 2 (and sometimes 3) Journal Entries
- Charge, Offset and Variance can be either a debit or a credit, depending on the sign on the dollar amount
  - Different rules use 2 or all 3 accounts

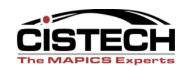

| <sup>©</sup> <mark>L</mark> ESERVER       |                                                                                                    | _ B ×   |
|-------------------------------------------|----------------------------------------------------------------------------------------------------|---------|
| File Edit View Communication Actions Wind | dow Help                                                                                                    |         |
|                                           |                                                                                                    |         |
| AMBG507                                   | Change Account Assignment Rule                                                                                                    |         |
|                                           |                                                                                                    |         |
| Type choices; the                         | n press Enter.                                                                                                    |         |
|                                           | Page <u>1</u> of 2                                                                                                    | 2       |
| Company number .                          | <u>1</u>                                                                                                    |         |
|                                           |                                                                                                    |         |
| Customer informat                         |                                                                                                    |         |
|                                           | · · · · · · · · · · · · <u></u>                                                                                                    |         |
|                                           |                                                                                                    |         |
|                                           | · · · · · · · · · · · -                                                                                                    |         |
|                                           | · · · · · · · · · · · · <u> </u>                                                                                                    |         |
|                                           | · · · · · · · · · · · · · · · · · · ·                                                                                                    |         |
| <del>-</del>                              | · · · · · · · · · · · · · · · · · · ·                                                                                                    |         |
|                                           | · · · · · · · · · · · · · · · · · · ·                                                                                                    |         |
| Item information:                         |                                                                                                    |         |
|                                           |                                                                                                    |         |
|                                           |                                                                                                    |         |
|                                           | · · · · · · · · · · · · · · · · · · ·                                                                                                    |         |
|                                           | s                                                                                                    |         |
|                                           | · · · · · · · · · · · · <u>—</u>                                                                                                    |         |
| Personal ledger .                         | · · · · · · · · · · <u></u>                                                                                                    |         |
|                                           |                                                                                                    |         |
|                                           |                                                                                                    |         |
| F1=Help                                   | F5=Refresh F7=Backward F8=Forward                                                                                                    |         |
| F12=Cancel                                | F14=Simulate F16=Add priority                                                                                                    |         |
| M <u>A</u> a                              | MW 05/04                                                                                                    | 1       |
| j 1902 - Session successfully started     |                                                                                                    |         |
| 🎒 Start 🧾 💽 🎯 ষ 🖫 ESERYER                 | Using General Ledger Int Inbox - Microsoft Outlook ■ ESERVER   Solution    Solution | 5:46 PM |

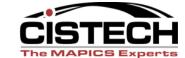

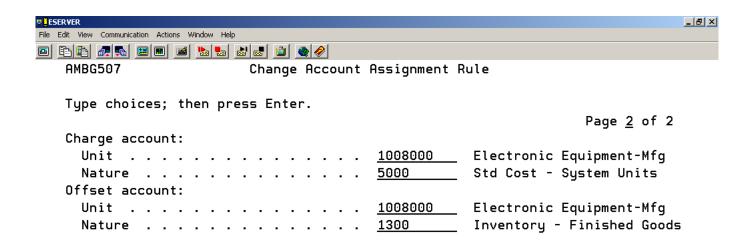

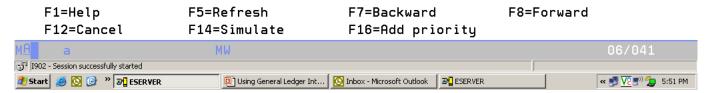

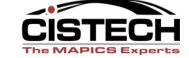

| © <u>I</u> ESERVER                               |                    | _ B × |
|--------------------------------------------------|--------------------|-------|
| File Edit View Communication Actions Window Help |                    |       |
|                                                  |                    |       |
| AMIG507 Change Account Assignment Rule           |                    |       |
|                                                  |                    |       |
| Type choices; then press Enter.                  |                    |       |
|                                                  | Page <u>1</u> of 2 |       |
| Transaction type <u>I</u> S                      |                    |       |
| Warehouse                                        |                    |       |
| Item information:                                |                    |       |
| Item number                                      |                    |       |
| Item type                                        |                    |       |
| Item class <u>01</u>                             |                    |       |
| Accounting class                                 |                    |       |
| Order information:                               |                    |       |
| Order number                                     |                    |       |
| Accounting class                                 |                    |       |
| Reason Code                                      |                    |       |
|                                                  |                    |       |

| F1=Help<br>F12=Cancel               | F5=Refresh<br>F14=Simulate | F7=Backward<br>F16=Add priority | F8=Forward          |
|-------------------------------------|----------------------------|---------------------------------|---------------------|
| м <mark>А</mark> b                  | MW                         |                                 | 05/041              |
| 1902 - Session successfully started |                            |                                 |                     |
| ## Start   SERVER   SERVER          | Using General Ledger In    | nt 🔼 Inbox - Microsoft Outlook  | R ≪ 🗾 🔽 📳 🐌 5:52 PM |

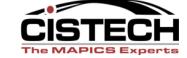

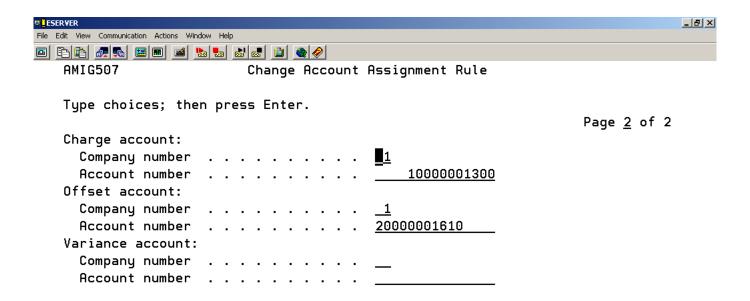

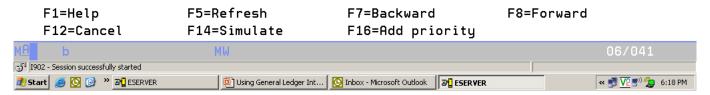

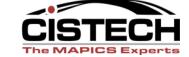

#### **Priorities**

- Priorities determine the sequence to test the rule against the transaction
- The first rule that has a match between the values in the rule and the values in the transaction is the rule that XA will use to assign the accounts

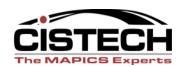

## Priority Screen

In this example, when the Assign Account job is run, XA will compare the transaction to the rules in the following sequence:

- Warehouse, Item Class & Reason
- Warehouse & Item Class
- Warehouse
- No fields (this is what I call a "safety net" priority/rule to book all transactions so that closing isn't held up)

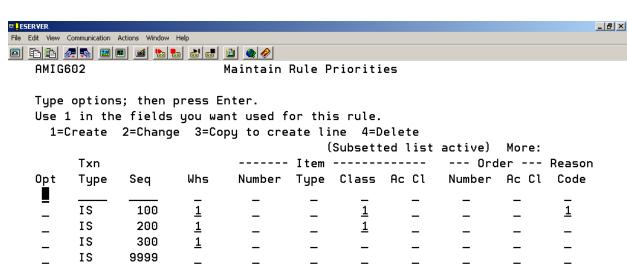

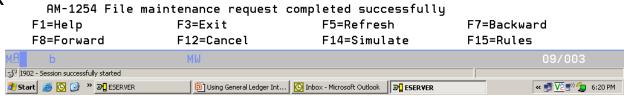

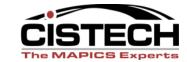

## This ends the file maintenance section... *Questions?*

Let's move on to Work Instructions for using the Interfaces

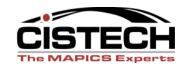

## Assigning Accounts

- Assigning accounts leaves the transactions in the xxxTXN files but adds the account numbers to the transactions
- If the account numbers are incorrect, they can be changed manually or correct the rule and reassign the accounts
- Accounts can be assigned any time throughout the month
- Use F17 (Subset) to limit the transactions to be assigned

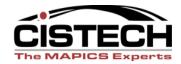

## Assigning Accounts

- Depending on the option selected when assigning accounts:
  - Accounts can be assigned to only the transactions that have not had an account number assigned or to all transactions
  - Accounts can be assigned to all transactions, even previously assigned transactions
- Assignment can be done with a job running through the job queue or interactively
- Individual transactions can be selected for assignment

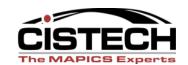

## Assign Accounts

| <b>□ <u>I</u> ESER¥E</b> R |                                         |                              |                                       |               | _ B X             |
|----------------------------|-----------------------------------------|------------------------------|---------------------------------------|---------------|-------------------|
|                            | munication Action                       |                              |                                       |               |                   |
|                            |                                         |                              |                                       |               |                   |
| AMIG10                     | 1                                       | Assigr                       | n Accounts                            |               |                   |
|                            |                                         |                              |                                       |               |                   |
|                            | •                                       | ing options.                 |                                       |               |                   |
|                            | _                                       | ınts                         |                                       | ned 2=All 3   | B=List            |
|                            |                                         | gnment reporting             |                                       | _             |                   |
| Mode                       |                                         |                              | . <u>1</u> 1=Batch                    | 2=Interactive | !                 |
| Tuna                       | ntione:                                 | than noos Entan              |                                       |               |                   |
| 1=Se                       | •                                       | then press Enter.            |                                       | More:         | +                 |
| 1-36                       |                                         | Transactio                   | .m                                    | More:         | •                 |
| 05+                        |                                         | Description                  | )II                                   | -<br>Assigned | Unassigned        |
| 0pt                        | CA                                      | Cost adjustment              |                                       | nssigned      | 32                |
| _                          | CS                                      |                              |                                       |               | 32<br>4           |
| _                          |                                         | Standard cost replace        |                                       |               | •                 |
| _                          | CU                                      | Unit Cost Default Rep        | otacement                             |               | 5                 |
| _                          | IA                                      | Inventory adjustment         |                                       |               | 6                 |
| _                          | IP                                      | Planned manufacture i        | Issue                                 |               | 14                |
| _                          | IS                                      | Miscellaneous issue          |                                       | _             | 1                 |
| _                          | ΙW                                      | Interwarehouse issue         |                                       | 3             | 2                 |
| _                          | RC                                      | Miscellaneous receipt        | t                                     |               | 14                |
| _                          | RM                                      | Production receipt           |                                       |               | 2                 |
| _                          | RP                                      | Purchase order receip        | ot to stock                           | 28            | 1                 |
| F1=Hel                     | n                                       | F3=Exit                      | F5=Refresh                            | F7=Back       | ward              |
| F8=For                     | •                                       | F12=Cancel                   | F13=Select all                        |               |                   |
| мА                         | ,,,,,,,,,,,,,,,,,,,,,,,,,,,,,,,,,,,,,,, | MW                           | 7 20 001001 011                       | 121 541       | 12/003            |
| 1902 - Session succ        | essfully started                        | PIW                          |                                       |               | 12/ 000           |
| #Start 🥭 🖸 😉               |                                         | R 🗓 Using General Ledger Int | Inbox - Microsoft Outlook   ■□ ESERVI | ER            | « 🗾 🔽 🕙 🥭 6:34 PM |
|                            | <u></u>                                 |                              |                                       |               | ,                 |

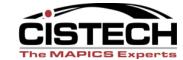

## Assign Account Subset

| ♥ <u>I</u> ESERVER                               | _(B) ×      | 1 |
|--------------------------------------------------|-------------|---|
| File Edit View Communication Actions Window Help |             |   |
|                                                  |             |   |
| AMIG102 Specify Transactions to Assign           |             |   |
|                                                  |             |   |
| Type choices; then press Enter.                  |             |   |
| . <b>3</b> F, F                                  |             |   |
| Include only these ranges (optional): From       | То          |   |
|                                                  |             |   |
| Date                                             |             |   |
| Warehouse                                        |             |   |
| Item number                                      |             |   |
| Item type                                        | _           |   |
| Item class                                       | _           |   |
| Item accounting class                            |             |   |
| Order number                                     | <del></del> |   |
|                                                  |             |   |
| Order accounting class                           |             |   |
| Reason code                                      |             |   |
|                                                  |             |   |

| F1=Help                     | F3=Exit                          | F5=Refresh          | F12=Cancel        |
|-----------------------------|----------------------------------|---------------------|-------------------|
| м <u>А</u> а                | MW                               |                     | 06/044            |
| 1902 - Session successfully | started                          |                     |                   |
| 💋 Start 🥭 区 🚱 🔌             | <b>☑</b> Using General Ledger In | : Nicrosoft Outlook | « 🗾 🔽 🕙 🚡 6:37 PM |

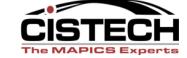

## Un-assigned Transactions

- If there are transactions that did not have accounts assigned then check the Assignment Register Report to see the transaction/error
- Correct/create a rule that will assign accounts to the un-assigned transactions

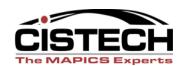

## Unassigned Transactions

| <b>⊎<u>t</u> eserve</b> r |                   |                      |                                         |               | _ A X              |
|---------------------------|-------------------|----------------------|-----------------------------------------|---------------|--------------------|
|                           | munication Action |                      |                                         |               |                    |
|                           |                   |                      |                                         |               |                    |
| AMIG10:                   | 1                 | Assig                | n Accounts                              |               |                    |
|                           |                   |                      |                                         |               |                    |
|                           | •                 | ing options.         |                                         |               |                    |
|                           | _                 | ints                 |                                         | ned 2=All 3   | =List              |
|                           |                   | gnment reporting     |                                         | _             |                    |
| Mode                      |                   |                      | <u>1</u>                                | 2=Interactive | !                  |
| <b>T</b>                  |                   |                      |                                         |               |                    |
|                           | •                 | then press Enter.    |                                         | 1.4           |                    |
| 1=Se                      |                   |                      |                                         | More:         | +                  |
|                           |                   | Transacti            | on                                      | -             |                    |
| 0pt                       |                   | Description          |                                         | Assigned      | Unassigned         |
| _                         | CA                | Cost adjustment      |                                         | 30            | 2                  |
| _                         | CS                | Standard cost replac |                                         |               | 4                  |
| _                         | CU                | Unit Cost Default Re | -                                       |               | 5                  |
| _                         | ΙA                | Inventory adjustment |                                         | 6             |                    |
| _                         | ΙP                | Planned manufacture  | issue                                   | 11            | 3                  |
| _                         | IS                | Miscellaneous issue  |                                         | 1             |                    |
| _                         | ΙW                | Interwarehouse issue |                                         | 3             | 2                  |
| _                         | RC                | Miscellaneous receip | t                                       | 9             | 5                  |
| _                         | RM                | Production receipt   |                                         | 2             |                    |
| _                         | RP                | Purchase order recei | pt to stock                             | 36            | 9                  |
| F1=Hel                    | n                 | F3=Exit              | F5=Refresh                              | F7=Back       | ward               |
| F8=For                    |                   | F12=Cancel           | F13=Select all                          |               |                    |
| MO                        | waru              | MW                   | 110-betect att                          | 111-000       | 12/003             |
| 1902 - Session succe      | essfully started  | PIW                  |                                         |               | 12/003             |
| # Start S C C             |                   | Microsoft Outlook    | ☐ Microsoft PowerPoint - [ ☐ ESERY      | /ER           | « 🗾 🛒 🔁 V2 3:49 PM |
|                           | <u> </u>          | ,                    | , , , , , , , , , , , , , , , , , , , , |               | <u> </u>           |

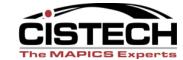

## Assignment Register

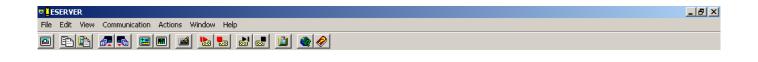

|                                                                           | Display Spo                  | ooled File            |                  |                           |                |
|---------------------------------------------------------------------------|------------------------------|-----------------------|------------------|---------------------------|----------------|
| File : AMIGZRP<br>Control                                                 |                              |                       |                  |                           | /2<br>- 130    |
| Find                                                                      | .5+6+.<br>T ASSIGNMENT REGIS |                       |                  | 0+1+<br>IME 18.37.12 PAGE | .2+3<br>1 AMIG |
| TRANSACTION TYPE: CA Cost adjustment                                      |                              |                       |                  |                           |                |
| WAREHOUSE NUMBER TYPE CLASS ACTG CL                                       | S NUMBER ACT                 | REASON<br>FG CLS CODE | DATE             | IM CLSG<br>PERIOD         |                |
| A01 BOX1 4 PKG CHARGE CO/UNIT/NATURE/AMOUNT                               | P000324                      |                       | 5/28/00          | 4                         |                |
| OFFSET CO/UNIT/NATURE/AMOUNT                                              |                              | 250 00- E             | AM-0273 Unit/Nat | ure combination was       | not assigne    |
| VARIANCE CO/UNIT/NATURE/AMOUNT                                            |                              |                       |                  | ure combination was       |                |
| 1 1204 4 02                                                               | P000209                      | 200.00 2              | 8/24/00          | 4                         | not doorgno    |
| CHARGE CO/UNIT/NATURE/AMOUNT 01 1008000                                   | 1399                         | 99,295.17             |                  |                           |                |
| OFFSET CO/UNIT/NATURE/AMOUNT 01 1008000<br>VARIANCE CO/UNIT/NATURE/AMOUNT | 2600                         | 99,295.17-            |                  |                           |                |
| 1 1300 4 03                                                               | P000217                      |                       | 11/20/00         | 4                         |                |
| CHARGE CO/UNIT/NATURE/AMOUNT 01 1008000                                   | 1399                         | 21.738.60             |                  |                           |                |
| OFFSET CO/UNIT/NATURE/AMOUNT 01 1008000                                   | 2600                         | 21,738.60-            |                  |                           |                |
| VARIANCE CO/UNIT/NATURE/AMOUNT                                            |                              | ,                     |                  |                           |                |
| 1 1301 4 03                                                               | P000217                      |                       | 11/20/00         | 4                         |                |
| CHARGE CO/UNIT/NATURE/AMOUNT 01 1008000                                   | 1399                         | 18,054.00             |                  |                           |                |
|                                                                           |                              | -                     |                  |                           | More           |
| F3=Exit F12=Cancel F19=Left F20=Right F2                                  | 4=More keys                  |                       |                  |                           |                |

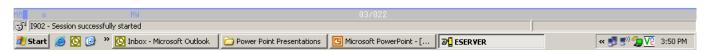

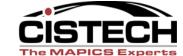

# Changing Assigned Accounts

 The "Edit Assigned Accounts" menu option allows the accountant to either change account numbers or split one account into several

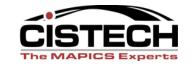

# Changing Assigned Accounts

| <b>□</b> ESER <b>V</b> ER |                   |             |           |         |        |    |        |       | _ A ×  |
|---------------------------|-------------------|-------------|-----------|---------|--------|----|--------|-------|--------|
| File Edit View Communica  | ation Actions Wir | ndow Help   |           |         |        |    |        |       |        |
|                           |                   |             |           |         |        |    |        |       |        |
| AMIG202                   |                   |             | Edit Assi | gned Ac | counts |    |        |       |        |
|                           |                   |             |           |         |        |    |        |       |        |
| Position                  | to trans          | saction .   |           |         |        |    |        |       |        |
| Position                  | to wareh          | nouse       |           |         |        |    |        |       |        |
| Position                  | to item           | number .    |           |         |        |    |        |       |        |
|                           |                   |             |           |         |        |    |        |       |        |
| Type opti                 | ons; the          | en press Er | nter.     |         |        |    |        |       |        |
| 2=Chang                   | je 6=Spl          | lit         |           |         |        |    |        | More: |        |
|                           | Txn               |             |           | Item -  |        |    | Ord    | er    | Reason |
| Opt Sts                   | Type 4            | √hse Numbe  | er        | Type    | Class  | AC | Number | Ac Cl | Code   |
| _                         | IS 1              | 1108        |           | 4       | 03     |    |        |       |        |
| _                         |                   |             |           |         |        |    |        |       |        |

|               | -1=Help<br>-12=Cancel          | F3=Exit<br>F17=Subset | F5=Refresh                                     | F7=Backward | F8=Forward        |
|---------------|--------------------------------|-----------------------|------------------------------------------------|-------------|-------------------|
| MA            | а                              | MW                    |                                                |             | 03/041            |
| <b>J</b> 1902 | - Session successfully started |                       |                                                |             |                   |
| 🎒 Start       | : 🥝 💽 🎯 » 🖫 ESER'              | VER Using G           | ieneral Ledger Int 🛛 💽 Inbox - Microsoft Outlo | ook BEERVER | « 🗾 🔽 🛒 💋 6:46 PM |

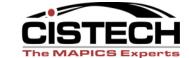

# Changing Assigned Accounts

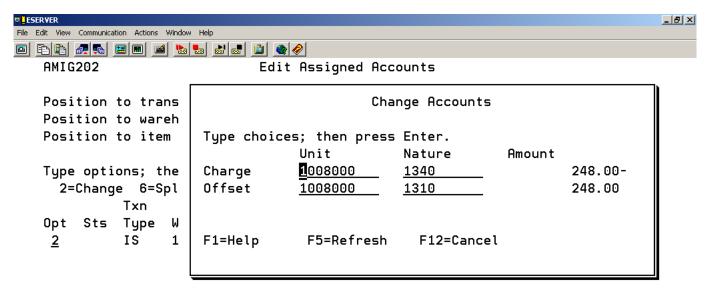

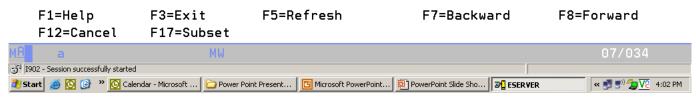

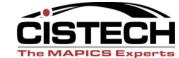

# **QUESTIONS?**

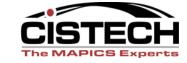

## Creating Ledger Entries

- Only transactions that have accounts assigned are eligible for Journal Entry creation
- Create screen allows for:
  - Entry of the JE date
  - Whether the JE is summarized (one JE for each account number)
  - Or, whether a separate JE is created for each transaction

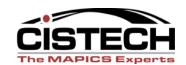

# Creating Ledger Entries

- Use "F17 Subset" to limit entries to a specific month
  - NOTE: if Sub-setting by IM Period number make sure that all activity in COM, Rep & PCC is completed prior to closing IM
  - The IM current period is stored in SYSCTL, record STATI1, field CLSPD, pos 92-93
- All Journal Entry create jobs run through the job queue
  - Deletes the transaction from the xxxTXN file
  - Adds the entry to TEMGEN
  - Application Interface determines if GL uses recognizes the transaction or ignores it

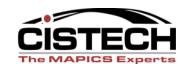

## Cistech Enhancement

- Cistech sells a GLI enhancement that:
  - Creates PowerLink objects over the Rule,
     Priority and Transaction files so that all fields can be viewed in a single record
  - Added history files that get populated when the Journal Entry is created
    - Allows the Journal Entry to be created in summary but retain the detail for audit/investigation purposes
    - Cistech's history file contains the Journal Reference Number to subset detail transactions for a summarized journal entry

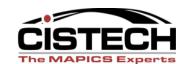

# Creating Ledger Entries

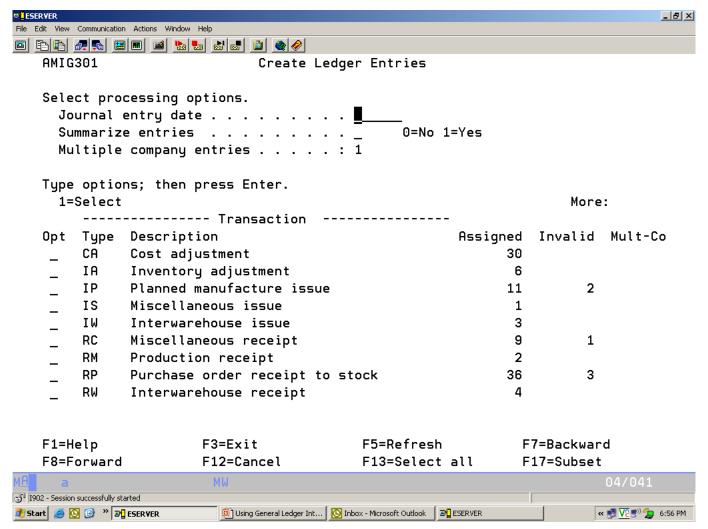

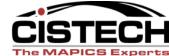

#### Creating Ledger Entries - Subset

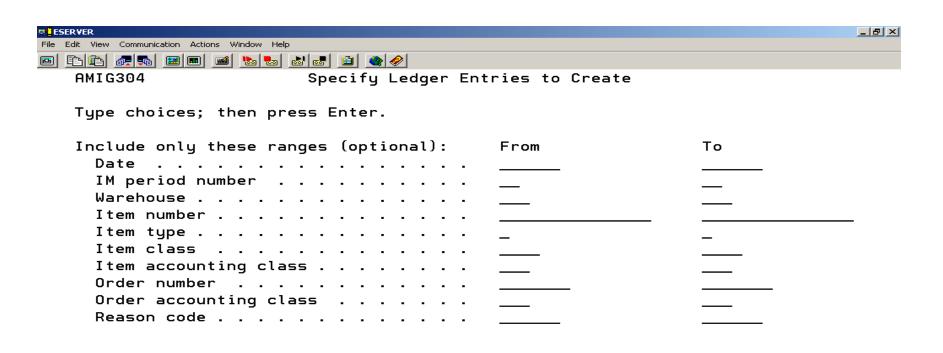

| F1=Help                             | F3=Exit                        | F5=Refresh                       | F12=Cancel        |
|-------------------------------------|--------------------------------|----------------------------------|-------------------|
| M <u>A</u> a                        | MW                             |                                  | 06/044            |
| i902 - Session successfully started |                                |                                  |                   |
| 🛂 Start 🥃 🔼 🎯 👋 🖫 🗓 ESE             | RVER 📴 Using General Ledger In | t   Nicrosoft Outlook   BESERVER | « 🗾 🔽 🕬 💋 6:58 PM |

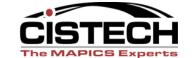

## Month End – AM Financials

- Each application has an option to print the "Temporary General Ledger"
  - Shows all entries created for the application
- If the Application Interface to the General Ledger is not activated, then run the "Print and Clear Temporary General Ledger" to:
  - AM Financials only
  - Get a report to use as a backup to a manual journal entry
  - Delete the entry from the TEMGEN file

## Month End - IFM

- COM transactions are assigned and posted when Invoicing in COM is run
- IM/PCC/Rep transactions are created when the 'Create Ledger Entries' are run

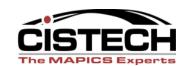

### Month End

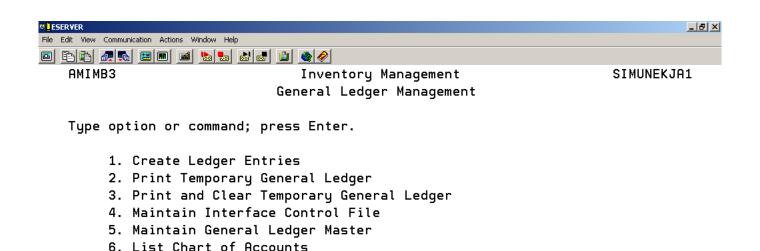

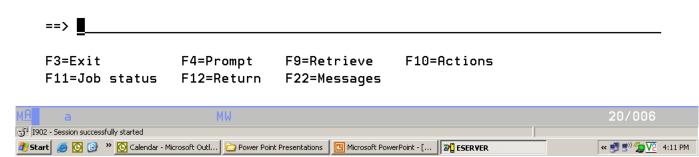

# Summary

- File Maintenance
  - Tailor applications for General Ledger Distribution
  - Decide whether to activate the interface to the General Ledger
  - Create Rules
  - Create Priorities
  - Select which transactions will be collected (this is normally timed to coincide with the first day of a fiscal period)

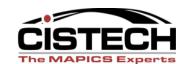

# Summary

- Work Instructions
  - Assign accounts to transactions
  - (optional) Edit assigned accounts to change or split entry
  - Create Journal Entries
  - Print or Print & Clear (depending on Application Interfaces) Temporary General Ledger

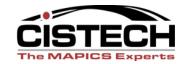